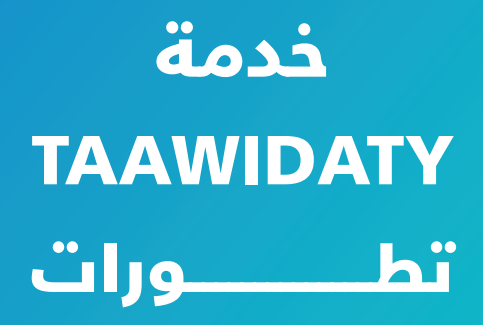

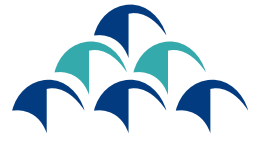

الضمان الإجتماعي<br>||LIOS||+|-|LIO||<br>|C N S S ملتزمون بحمايتكم

**VI MACNSSWAI** 

HASI 4010

WILLIA BANK SHOW WAS

دليل استعمال بوابة الطلبات االلكترونية لمعاش الزمانة أو العجز

فــي إطــار عمليــة التحســين المســتمر وحرصــا منــه علــى تقديـم خدمـات ذات جـودة عاليـة، يعـزز الصنـدوق الوطنـي للضمــان الاجتماعــي تحولــه الرقمــي بوضــع رهــن إشــارة المؤمـن لهـم، بوابـة إلكترونيـة تمكنهـم مـن إيـداع طلبـات معــاش الزمانــة أو العجــز.

يمكن الولوج إلى هذه البوابة من خالل

### خدمة **»TAAWIDATY»**

عبر الموقع

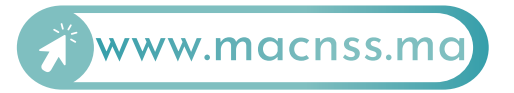

تجدون فيما يلي تفصيال للخطوات التي يجب إتباعها بغية تقديم طلب االستفادة من هذه التعويضات.

### الولوج إلى خدمة TAAWIDATY

الخطوة

1

**الولوج إلى بوابة** ma.macnss.www

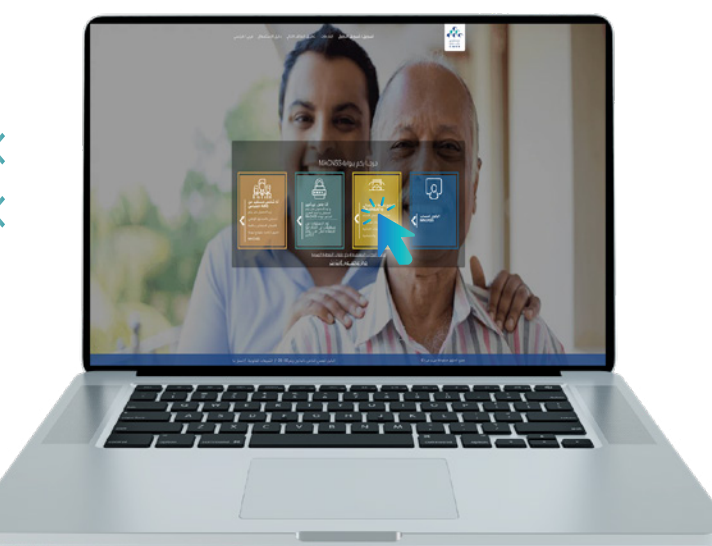

- $^{\prime\prime}$ الدخول إلى الموقع الإلكتروني  $^{\prime\prime}$  all www.macnss.ma  $\zeta$ 
	- النقر على رابط خدمة ''TAAWIDATY ''

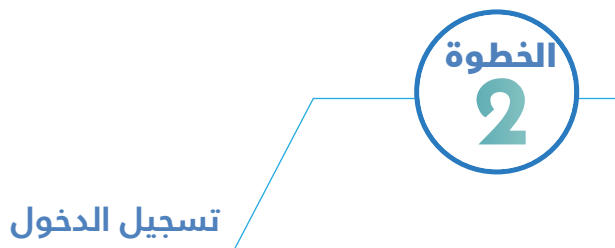

إدخال رقم التسجيل

إدخال كلمة المرور

كلمة مرور بوابة ''TAAWIDATY ''هي نفسها كلمة مرور بوابة<br>www.macnss.ma''

> يمكن للمؤمن له، في حال عدم توفره على حساب في بوابة''CNSS MA''، الضغط على زر'' فتح حساب '' على البوابة اإللكترونية ''CNSS MA''.

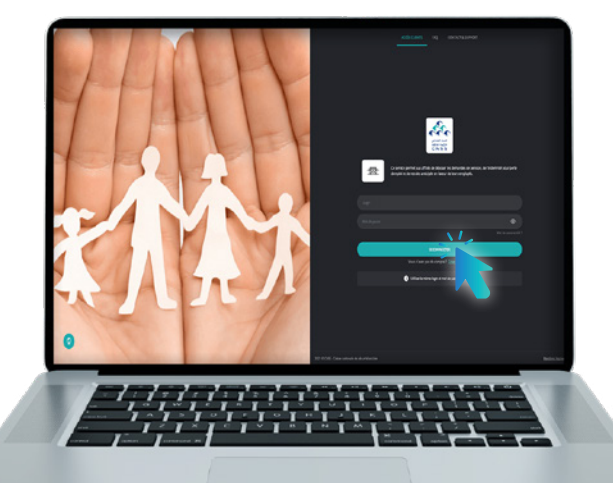

### إيداع طلبات معاش الزمانة أو العجز

**الخطوة** 1

### **اختيار نوع التعويضات »معاش الزمانة«**

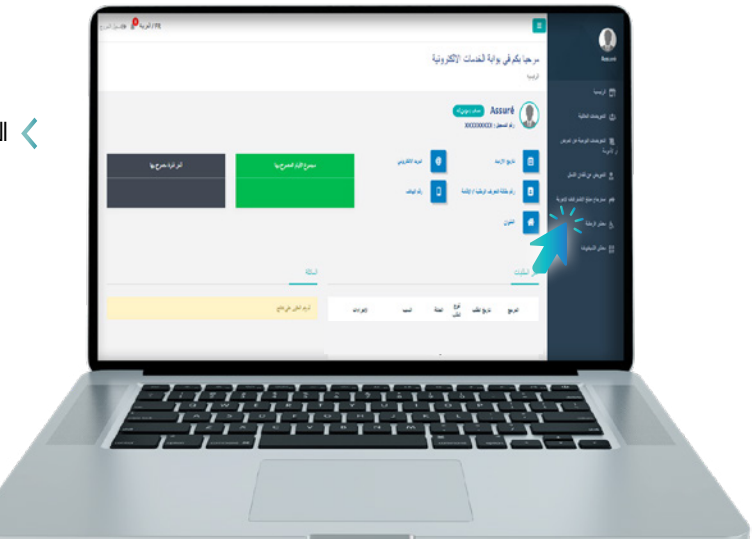

النقر على "معاش الزمانة"

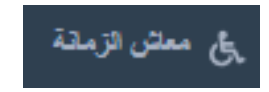

#### **الضغط على زر »طلب جديد«**

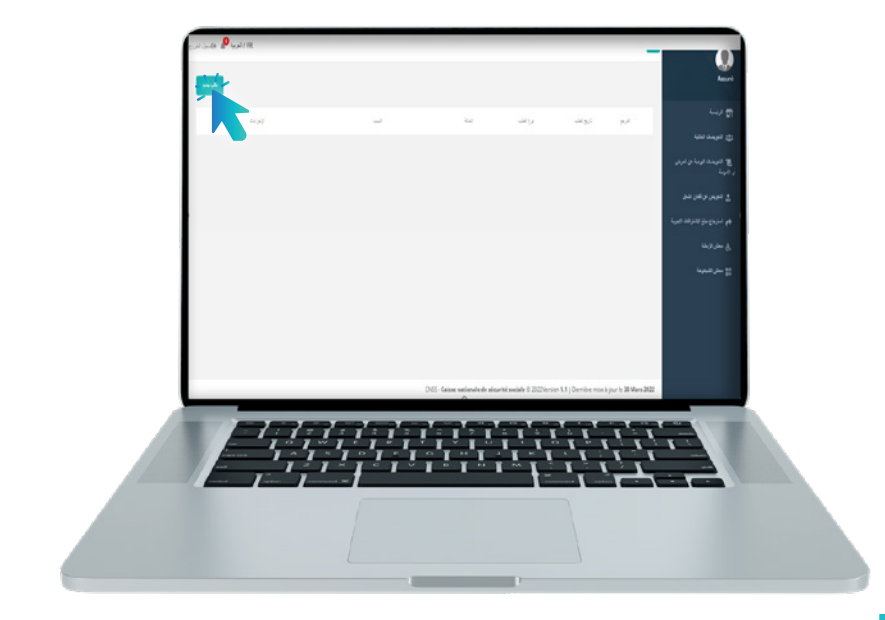

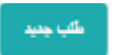

### **ملء االستمارة بجميع المعلومات المطلوبة**

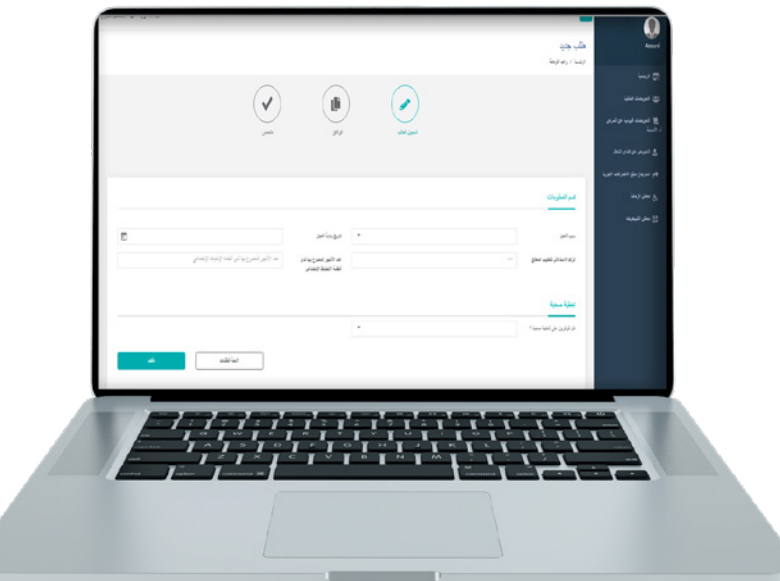

### **تحميل المرافقات باستعمال الماسح اإللكتروني**

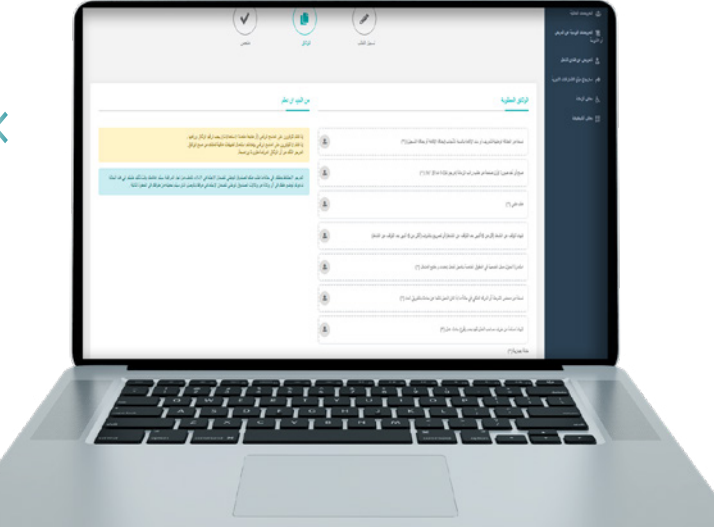

الوثائق الواجب إرفاقها مع طلب معاش زمانة ناتجة عن وقوع حادث

#### الوثائق المطلوبة في حال الانقطاع عن العمل بسبب مرض  $\zeta$ مؤدي للعجز

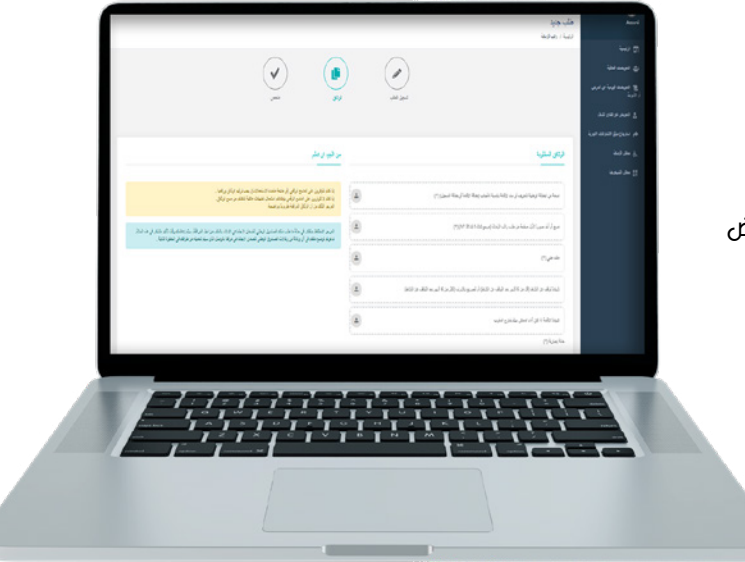

### **اختيار وكالة في حال خضوع الطلب للفحص الطبي**

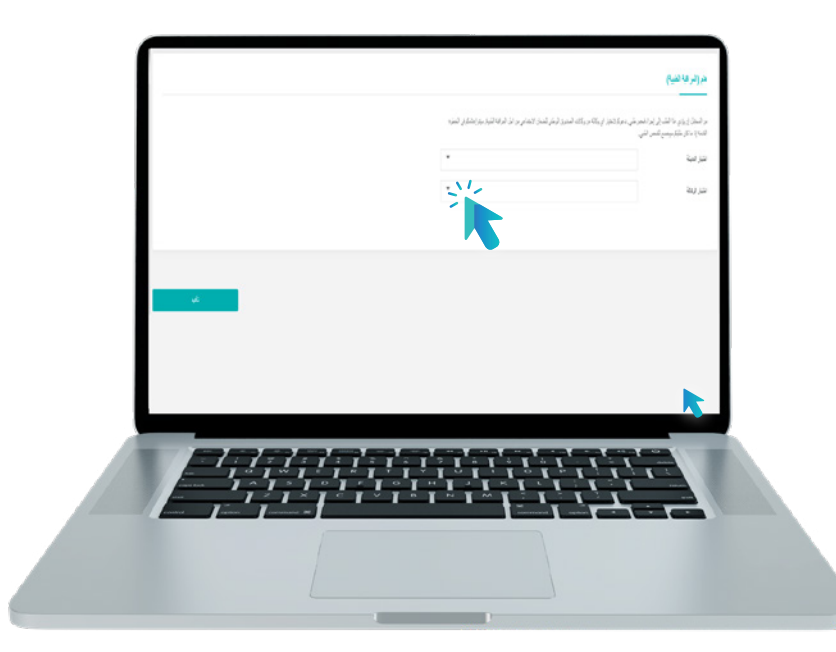

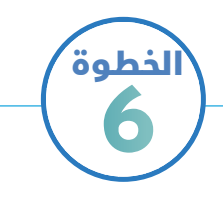

### **الضغط على زر التأكيد وتحميل وصل اإليداع**

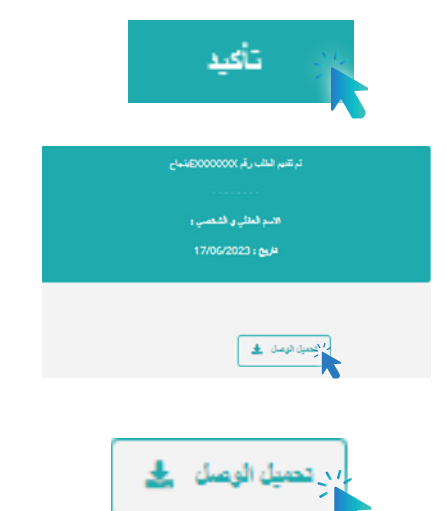

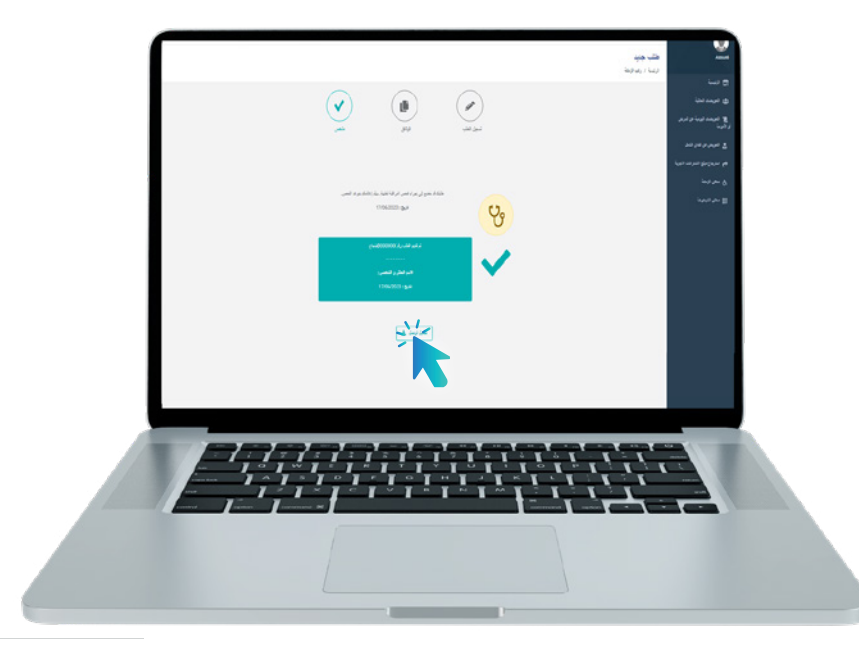

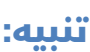

يتوجــب علــى المؤمــن لــه اختيــار وكالــة مــن وكاالت الصنــدوق الوطنــي للضمــان االجتماعــي نظــرا لخضــوع جميــع طلبــات العجــز للمراقبــة الطبيــة.

حيــث أنـــه بمجــرد تأكيــد الطلــب، يخبــرُ المؤمــن لـــه أن طلبـــه خاضــم للمراقبــة الطبيــة، ويتوصــل بالمعلومــات المتعلقــة بموعــد هــذه المراقبــة عبــر رســالة الكترونيــة أو رســالة نصيــة.

يرجـى إذن مـن المؤمـن لـه التوجـه إلـى الوكالـة التـي تـم اختيارهـا فـي الموعـد المحـدد مرفقـا بملفـه الطبي.

contrôle au soumises de la contrôle au soumise de dépôt de demande وصل الإیداع (\*) Portail de dématérialisation des prestations du régime général de la CNSS

.physique

لسين الإجتماعي<br>CNSS

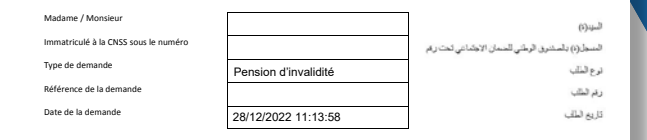

(\*) En cas de demande de contrôle physique des documents, ce document est à joindre à votre dossier physique في حالة طلب مراقبة الملف ، یجب إرفاق ھذا المستند بملفك الفعلي.

Contact<br>Tél (Serveur Vocal) : 080 20 30 100 Tel: 05 20 44 71 00<br>Trouvez votre agence : www.cnss.ma تصل بنا<br>الهاتف (المجیب الآل*ي)* : 080 30 080 20 مركز الاتصال ألوضمان : 00 72 200 080 لياتف (الوضمان) : 080 203 33<br>لياتف : 00 71 44 05 05 البحث عن وكالتكم : www. Tél (Allo Daman) : 080 200 72 00<br>Tél : 05 20 44 71 00

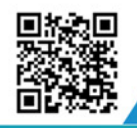

Y

 $\overline{\mathbf{u}}$ 

#### زوروا موقعنا https://www.macnss.ma/taawidaty

(ම ,

 $(\bm{\mathsf{\scriptstyle\mathbb{D}}}_J$ 

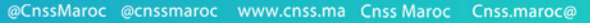

**EXERN** 

@CNSS.Officiel cnss.maroc

৩ী